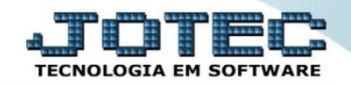

## **GERA / IMPORTA ARQUIVO DE NF-E PREFEITURA (RPS) LFEMMIMNF**

 *Explicação: Esta rotina juntará todos os arquivos RPS que foram emitidos em Notas Fiscais de Serviço para envio em lote (agrupado) dessas Notas Fiscais para a Prefeitura do Estado.*

## Para realizar esta rotina acesse o módulo: *Fiscal.*

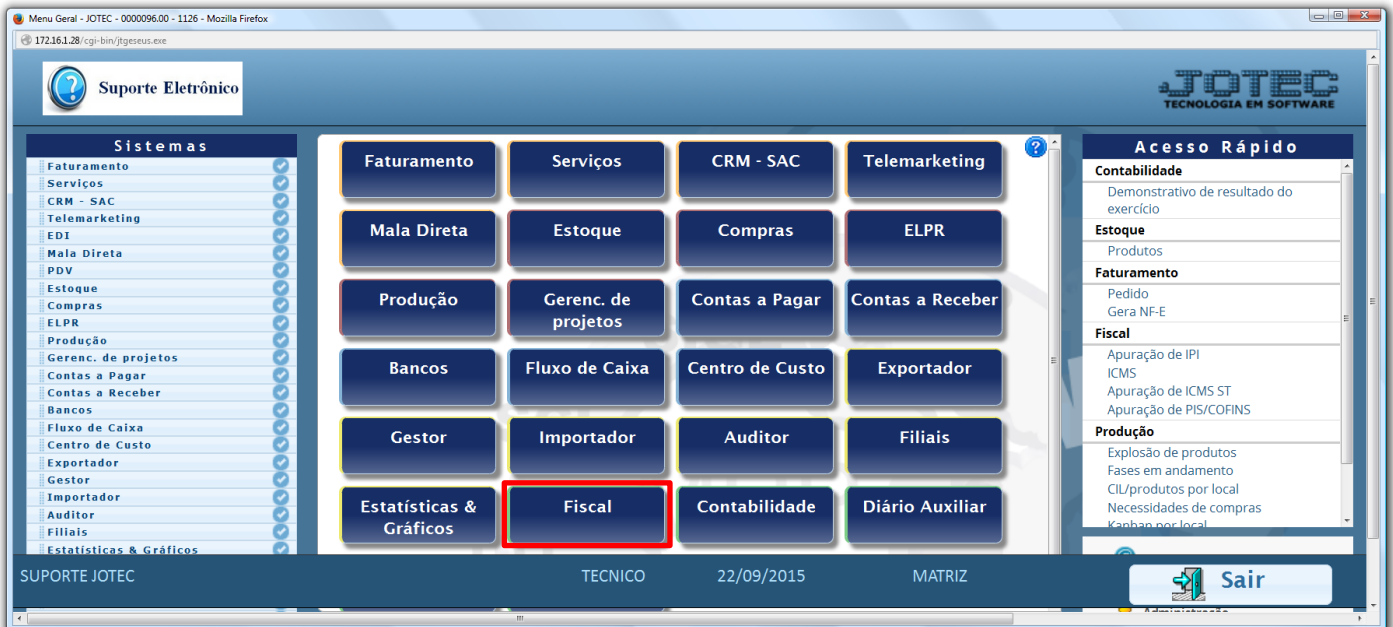

Em seguida acesse: *Atualização > Gera / importa arquivo de NF-e Prefeitura***.**

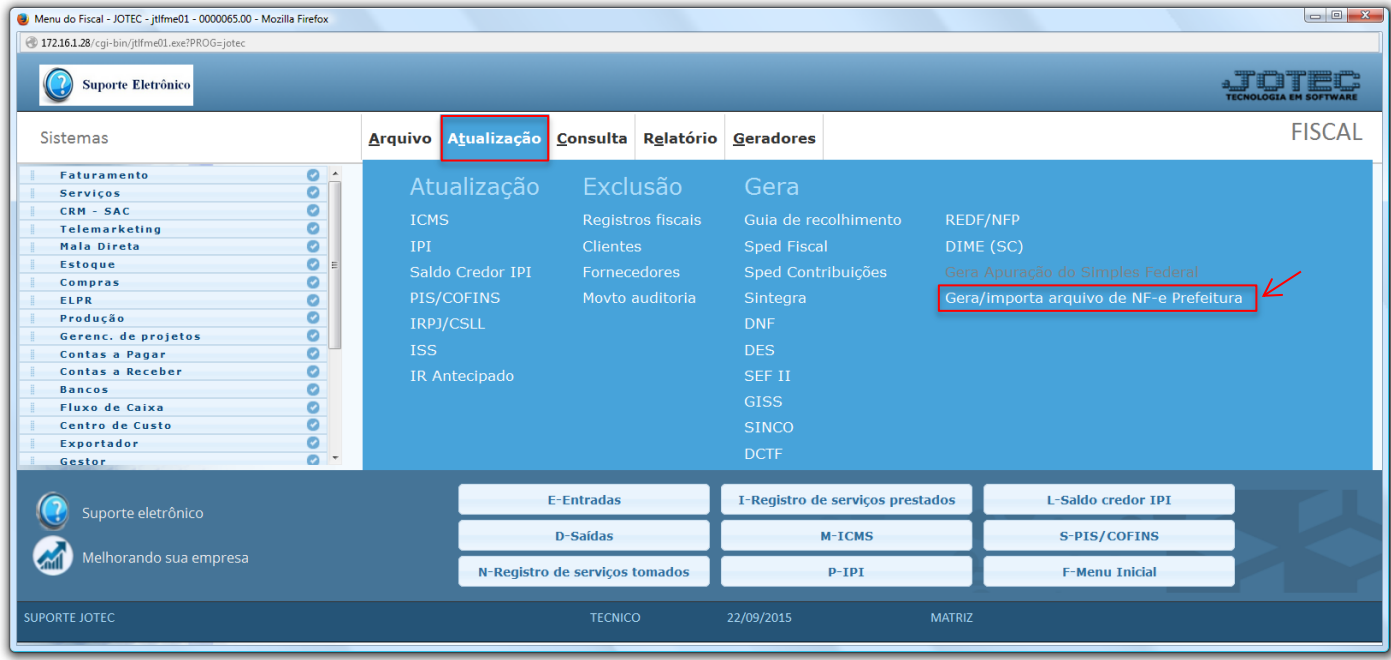

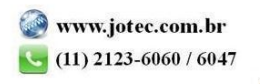

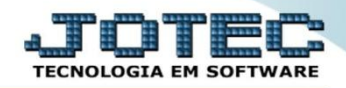

## **Fiscal** Suporte Eletrônico

 Será apresentada a tela abaixo. Nesta tela basta informar um *(1) Nome* para o arquivo, e selecionar os *(2) Filtros* a serem considerados na emissão do arquivo, que poderá ser com base no *"Período", "Pedido", "Nota fiscal"* e também poderá ser secionado o *"Tipo de Nota fiscal"* a serem levadas para o arquivo, somente de *Serviços* ou *Mista (Produto e Serviço).* Clique no ícone da *"Seta para cima"* para gerar o arquivo.

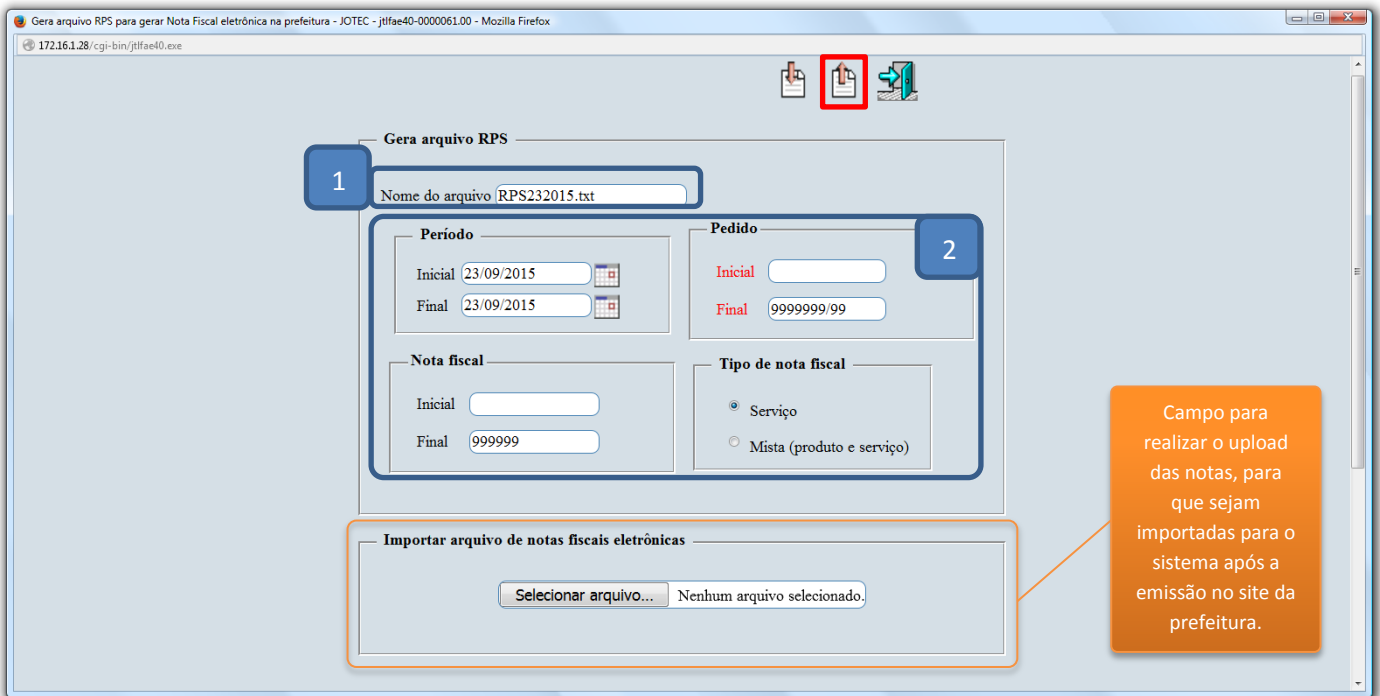

 $\triangleright$  Confirme a emissão do arquivo.

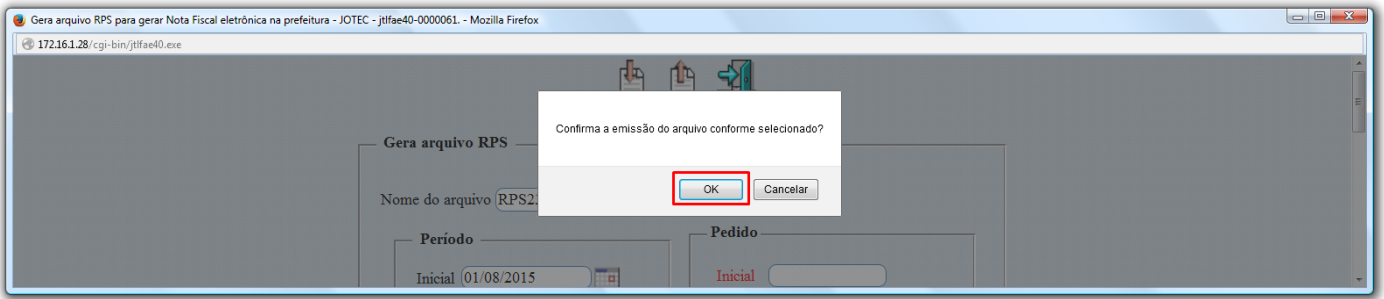

 Será gerado o arquivo em formato TXT ou XML *(De acordo com o padrão da prefeitura local)*, para que seja *salvo* e *importado* no site da prefeitura.

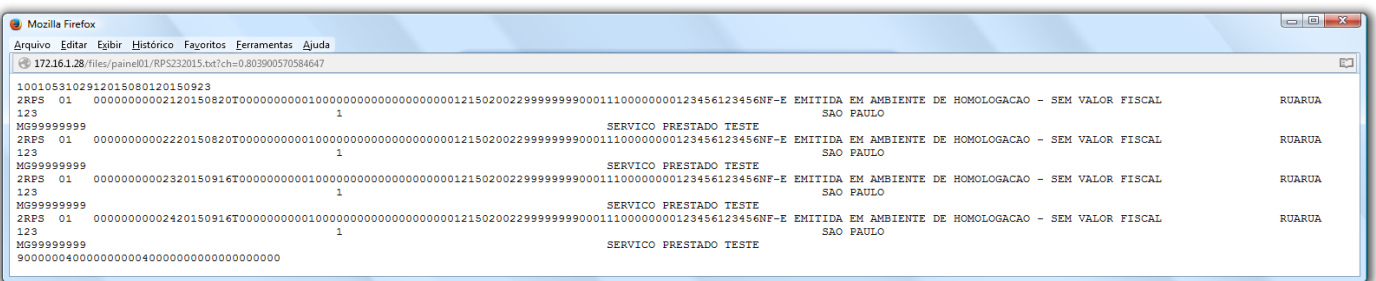

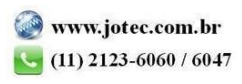